# **Department of Administrative Services**<br>Improving efficiency, compliance, and workplace performance

# Online Payment Webinar

Sept. 30 – Oct. 3, 2019 New Payment System for Flexible Benefits

# **Project Purpose**

- To setup a payment acceptance portal (A web-based payment acceptance/processing portal).
	- ‒ Allows agencies to submit payments to DOAS for multiple programs/products online, free of charge.
	- ‒ Allows agencies convenient payment methods (e-checks) for services.
	- ‒ Allows the online payment application to process payments and deposit the money into a pre-defined State of GA DOAS bank account.
	- ‒ Provides reporting of data from the web-based application.
	- ‒ Eliminate the manual process of accepting and processing checks.

# Need for Change – **Current State**

- **Agencies send paper checks, one to two times per month,** to DOAS via USPS mail for Flexible Benefits premium payments for their employees. This process is time consuming, inefficient and cost prohibitive.
- **Checks are manually opened and recorded by DOAS** personnel.
- **-These checks are then run through a designated bank's** check processing machine and archived for any audit purposes.
- **Delay in posting the payments to customer's account can** potentially cause a lapses in employee benefits.

# Need for Change – **Future State**

- **•On October 15th, DOAS will launch a paperless online** payment solution called Express Payment Acceptance System, or ePAS, for DOAS products and services.
- **Agencies that currently mail checks to DOAS will use ePAS** to post payments for employees' flexible benefits premiums.
- **Agencies will have a convenient, flexible, secure and quick** way to make payments for DOAS products and services, and realize savings from no longer having to order checks, purchase stamps, and process manual transactions.

# Application Demonstration

Express Payment Acceptance System (ePAS)

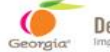

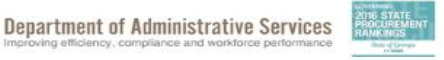

Learn About DOAS ~ Our Community Need Help | Q

### **WELCOME. WHAT ARE YOU LOOKING FOR?**

ing efficiency, compliance and workforce perfo

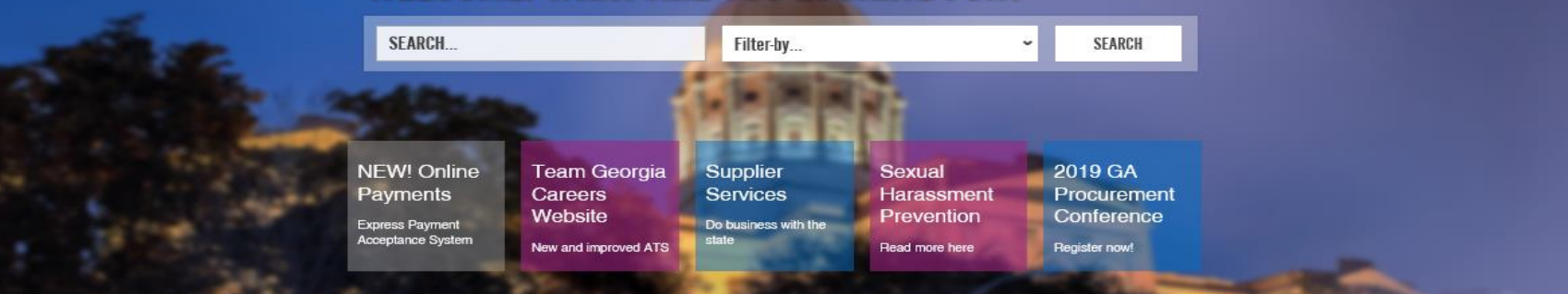

### **BUSINESS SERVICES**

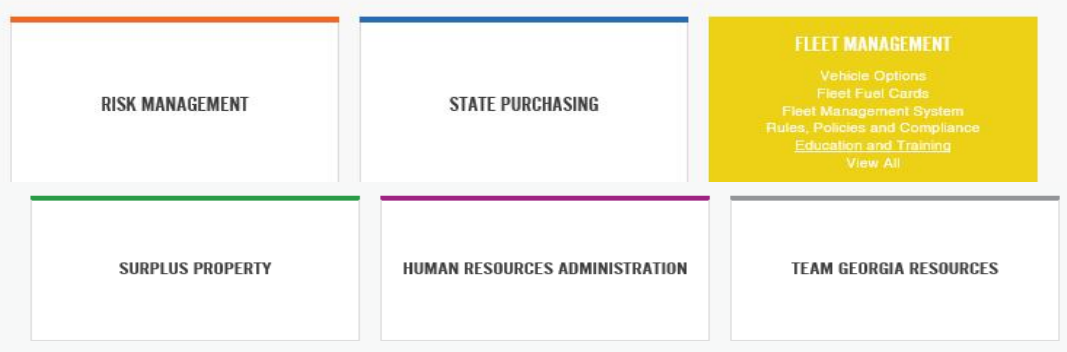

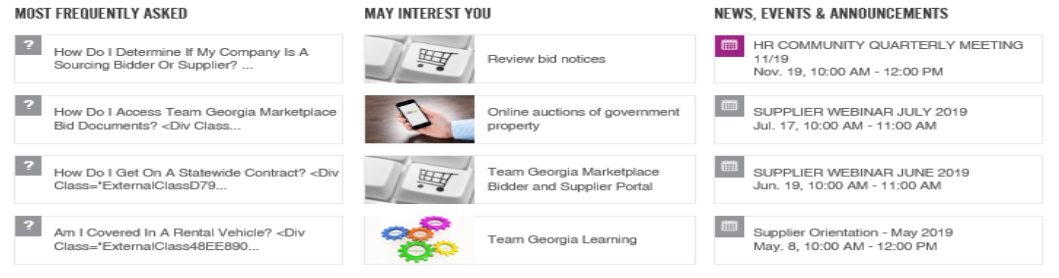

View All News, Events and Announcements

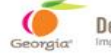

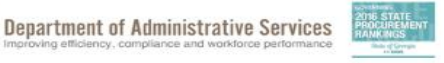

Learn About DOAS  $\sim$ Need Help Q **Our Community** 

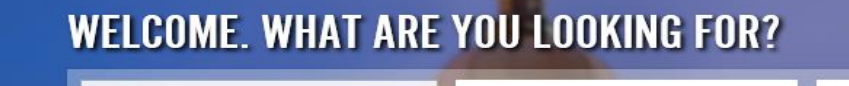

iciency, compliance and workforce per

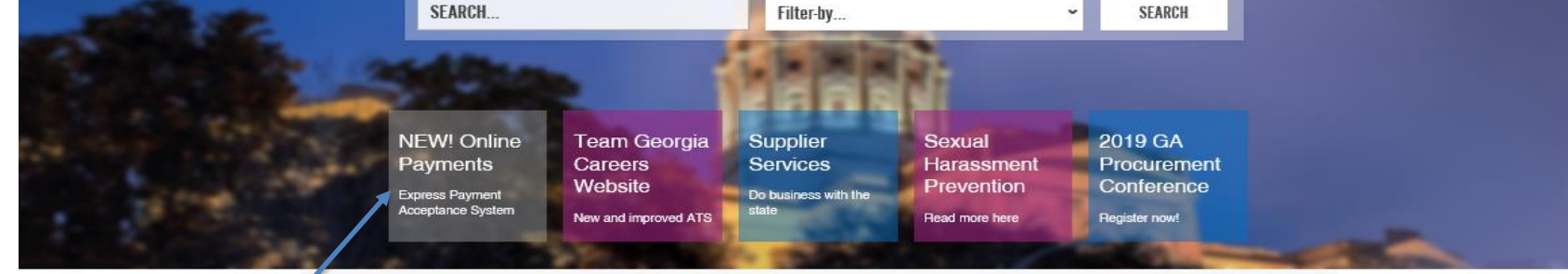

### **BUSINESS SERVICES**

Entry point #1: Homepage -**Promotional Area** "NEW! Online Payments" "Express Payment Acceptance System"

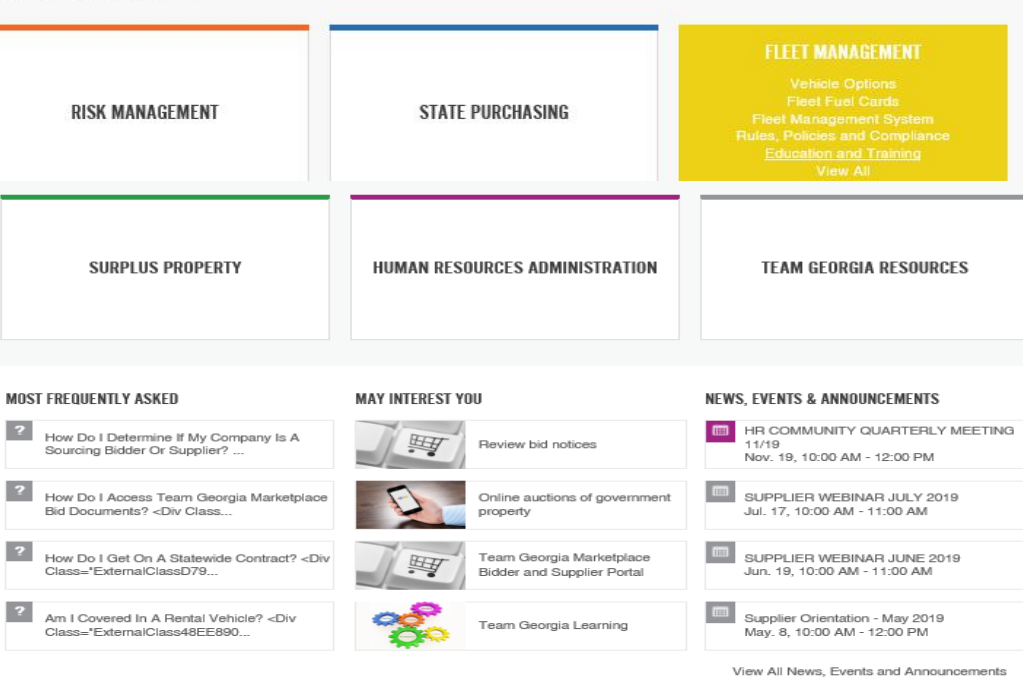

**LANGUAGE SELECT LANGUAGE** Privacy Policy Accessibility Policy Site Map Contact Us Human Trafficking Notice f š in

# Express Payment Acceptance System

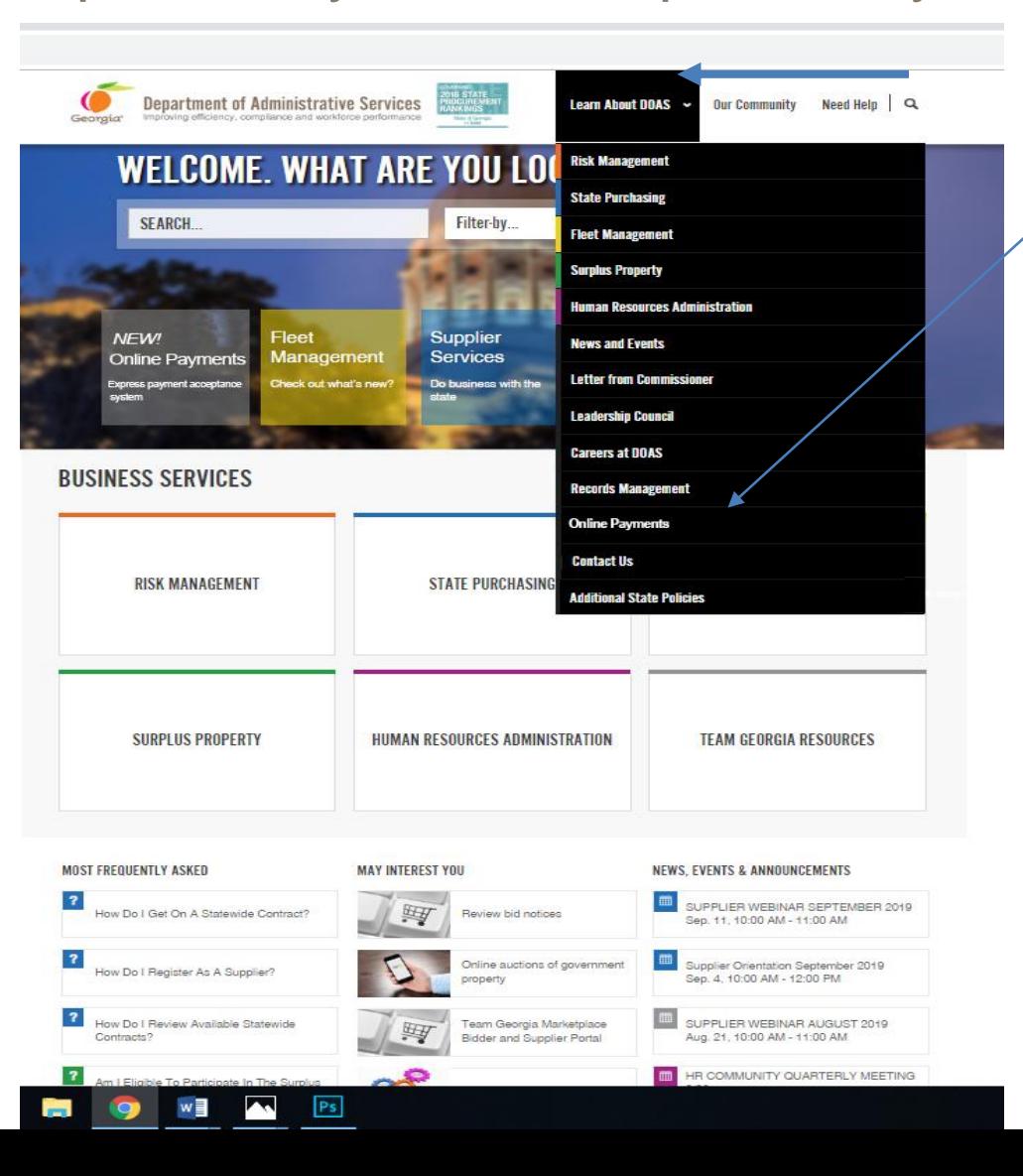

*Entry point #2: Homepage – Learn About DOAS "Online Payments"*

# Express Payment Acceptance System

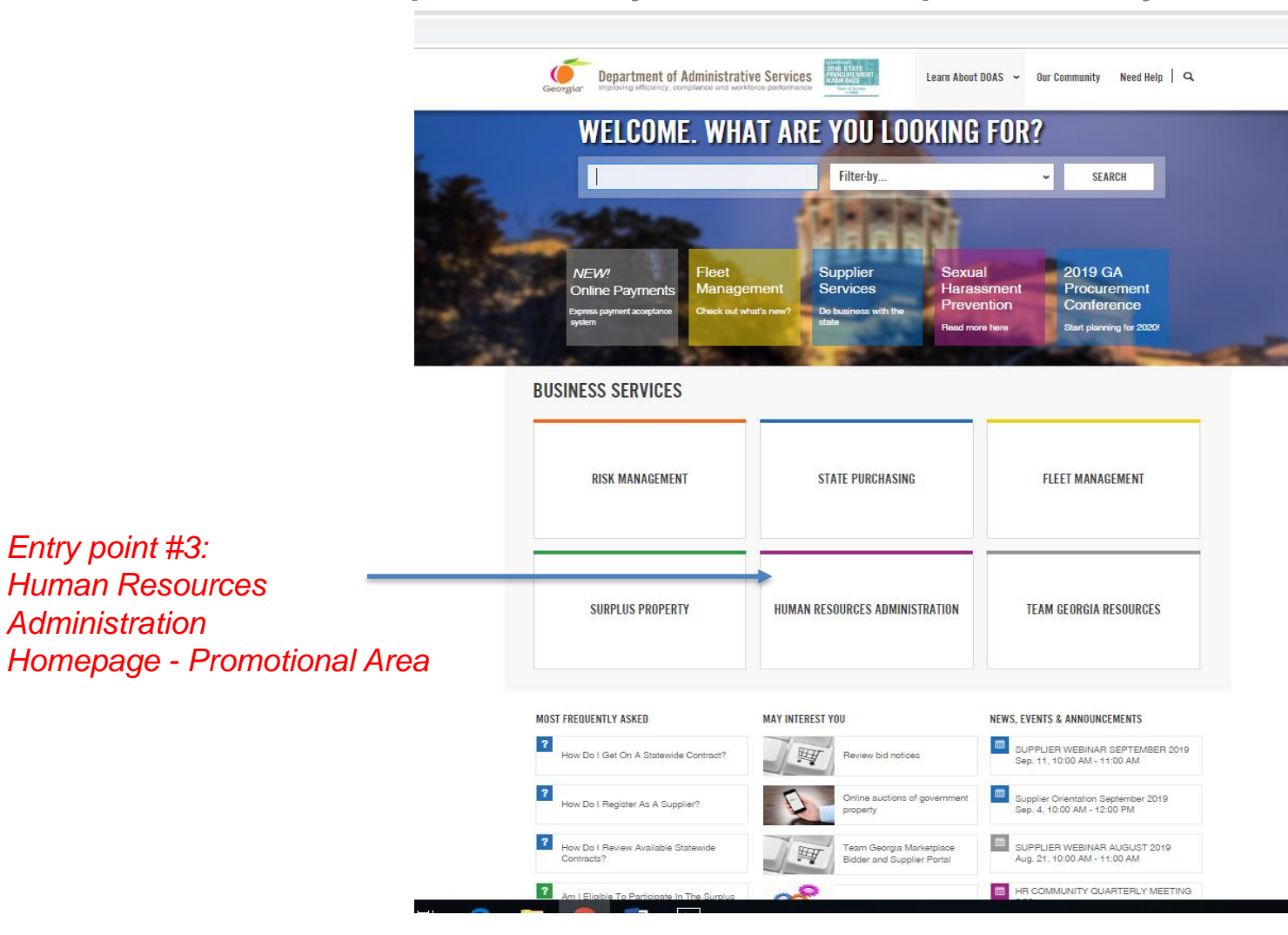

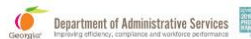

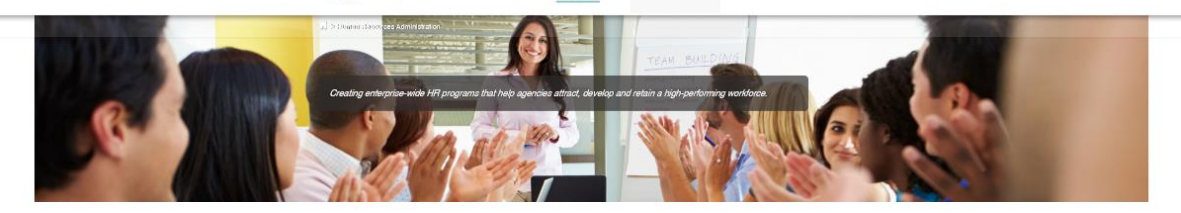

STATE

#### HUMAN RESOURCES ADMINISTRATION

CONTACT

The DOAS Human Resources Administration Division (HRA) supports Executive Branch state employers of various types across Georgia. HRA provides talent management solutions that empower state agency HR and business leaders to manage their workforce in an effective and efficient manner.

The Division's core services include creation and maintenance of the state's job classification and pay structure; administration of state employees' Flexible Benefits Plan; and talent management consulting services, including the states performance management program, policy interpretation and practical application tools designed to assist state entities in minimizing HR compliance risks. The Division also manages a statewide Charitable Contributions Program, which seeks to provide opportunities for state employees to remain engaged within their local communities.

Deputy Commissioner's Office,<br>Al Housell Phone<br>(404) 656-2705 Email View All Division Contacts  $f \Rightarrow in$ 

AREAS OF FOCUS

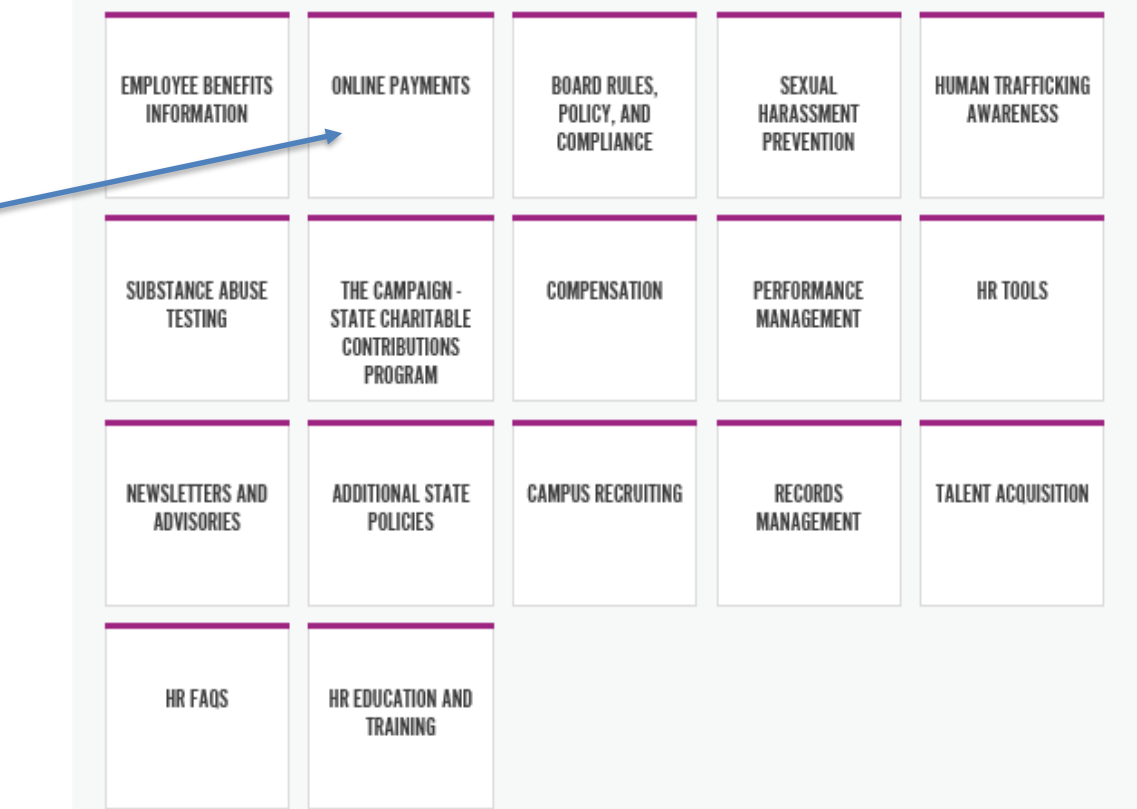

Entry point #3 continue to Select **Online Payments** 

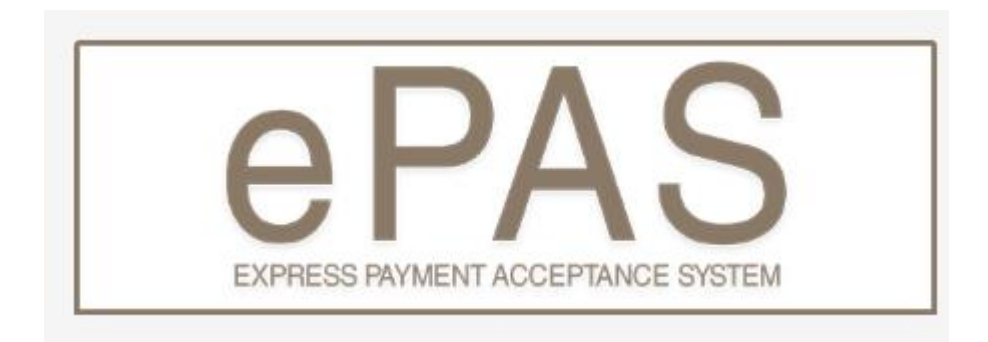

Welcome to Express Payment Acceptance System (ePAS), the Department of Administrative Services (DOAS) new online paperless solution that offers a more convenient, flexible, electronic, and secure way to make payments for DOAS products and services.

To launch the application, simply click on the Flexible Benefits link below and begin using the tool. You will also find FAQs and Training links to assist you in navigating through the payment process.

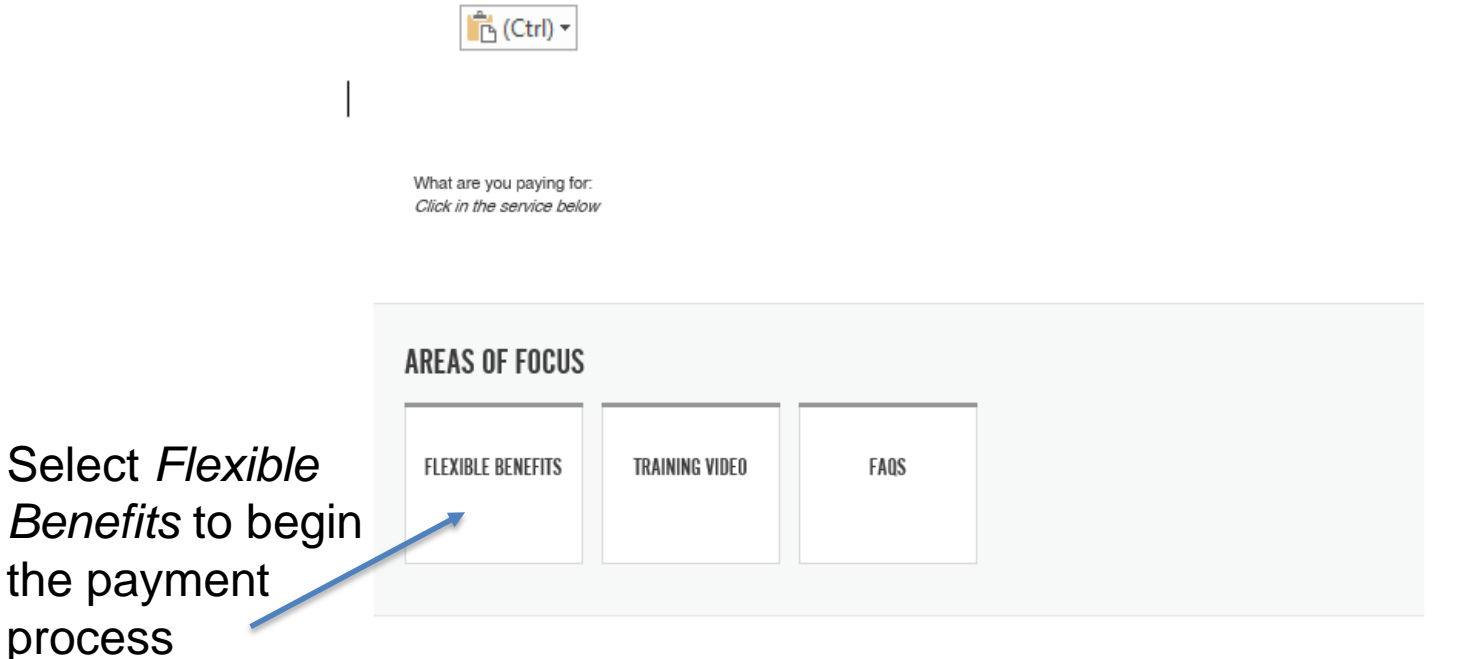

# **EXPRESS PAYMENT ACCEPTANCE SYSTEM**

#### **Warning: Demonstration mode!**

No payment will be processed

#### **Flexible Benefits**

**Select Organization Group Name** 

- Select Organization Group Name -

Select Organization Name for Payment

- Select Organization Name for Payment-

#### Payment Date Range \*

Payment Date Range cannot be blank.

Amount \*

\$

### $Next$  >

#### Note:

Payment information will not be retained by Xpress-pay without your permission. Sensitive account information is never forwarded to the recipient.

**Privacy Policy** 

### $12$

 $\overline{\tau}$ 

龠

×

### Powered by Xpress-pay

# **Example: Select Organization Group Name**

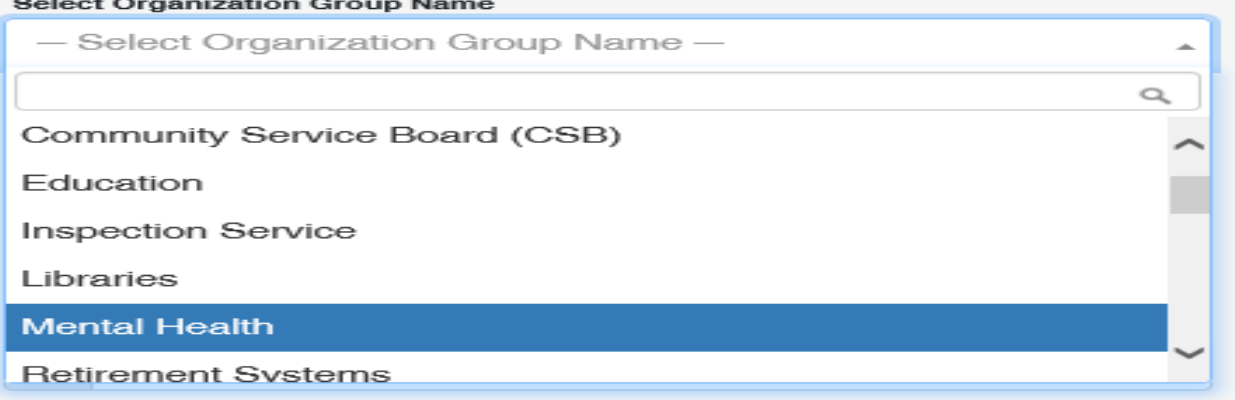

## Lists of Organization Group Names that will be in the drop down

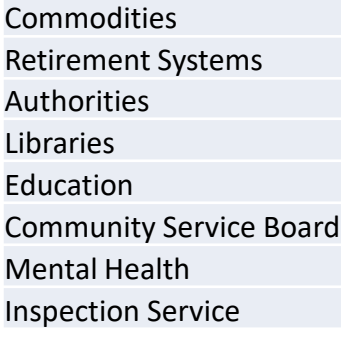

Public Health Public Health District 1 128-011 Northwest/Rome Public Health Public Health District 1-2 128-012 North GA/ Dalton Public Health District 2 128-02 North/ Gainesville Public Health District 3-1 128-031 Cobb/ Douglas Public Health District 3-3 128-033 Clayton/ Jonesboro Public Health District 3-4 128-034 East Metro Public Health District 3-5 128-035 Dekalb County Public Health District 4 128-04 LaGrange Public Health District 5-1 128-051 South Central/ Dublin Public Health District 5-2 128-052 North Central/ Macon Public Health District 6 128-06 East Central/ Augusta Public Health District 7 128-07 West Central/ Columbus Public Health District 8-1 128-081 South/ Validosta Public Health District 8-2 128-082 Southwest Public Health District 9-1 128-091 Coastal/ Savannah Public Health District 9-2 128-092 Southeast/ Waycross Public Health District 10 128-010 Northeast/ Athens

# **Example: Select Organization Name for Payment**

**Select Organization Group Name** 

Public Health District 1, 128-011 Northwest/Rome

**Select Organization Name for Payment** 

Bartow County Public Health (1280011008)

Bartow County Public Health (1280011008)

Catoosa County Public Health (1280011023)

Chattooga County Public Health (1280011027)

Dade County Public Health (1280011041)

Floyd County Public Health (1280011057)

Gordon County Public Health (1280011064)

Note: Payment information will not be retained by Xpress-pay without your permission. Sensitive account information is never forwarded to the recipient.

**Privacy Policy** 

Q

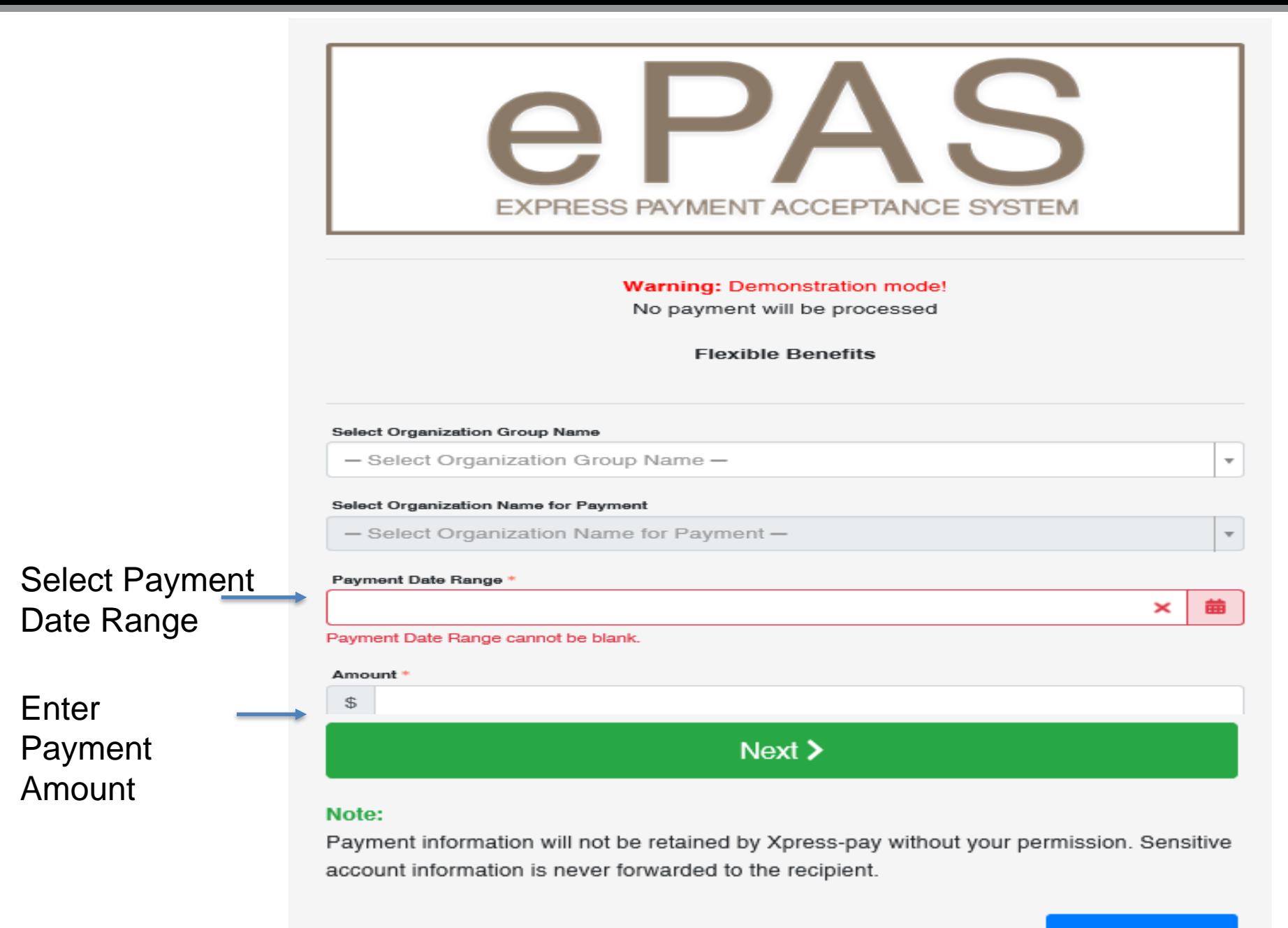

**Privacy Policy** 

Powered by Xpress-pay

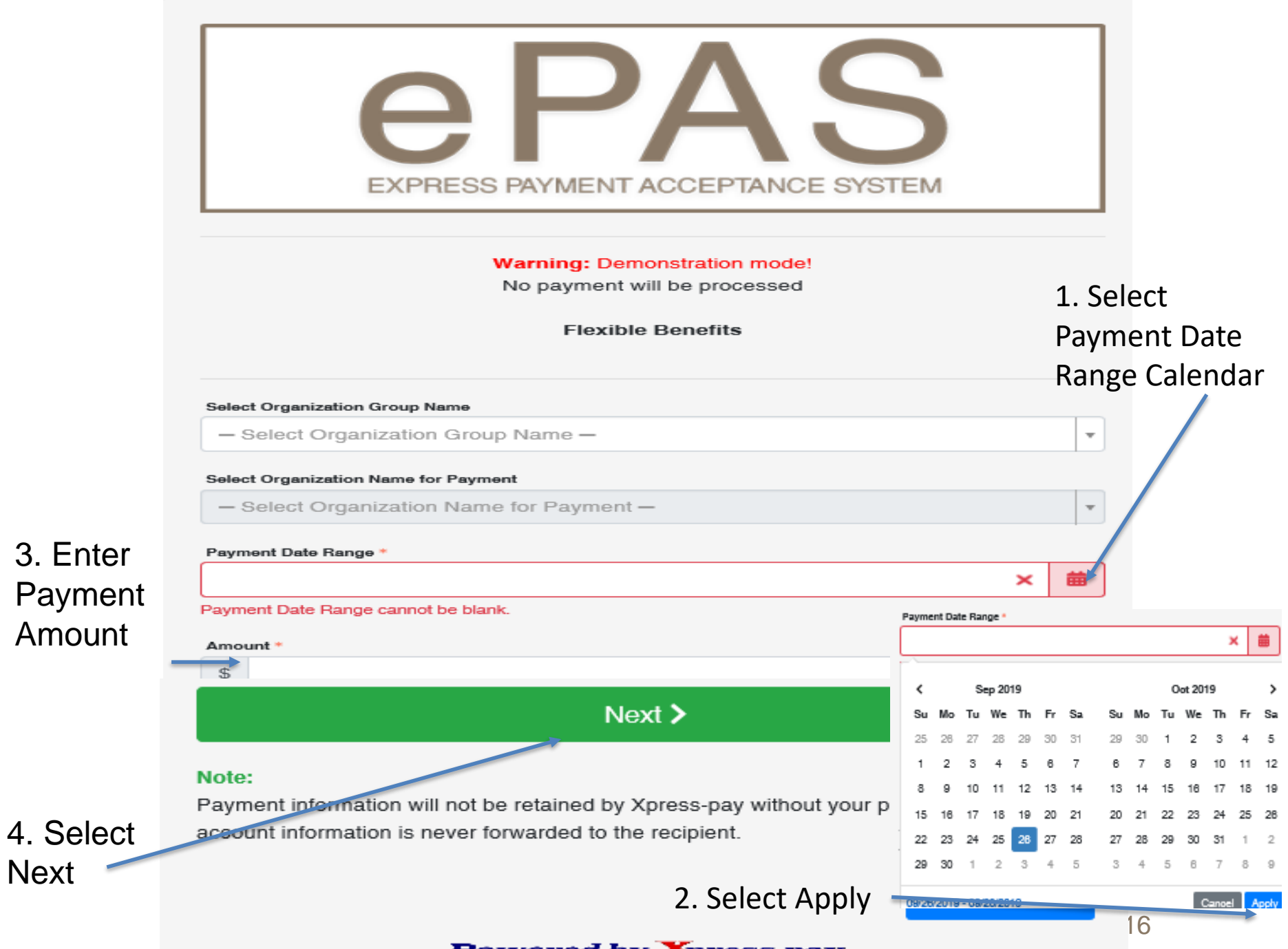

Powered by Xpress-pay

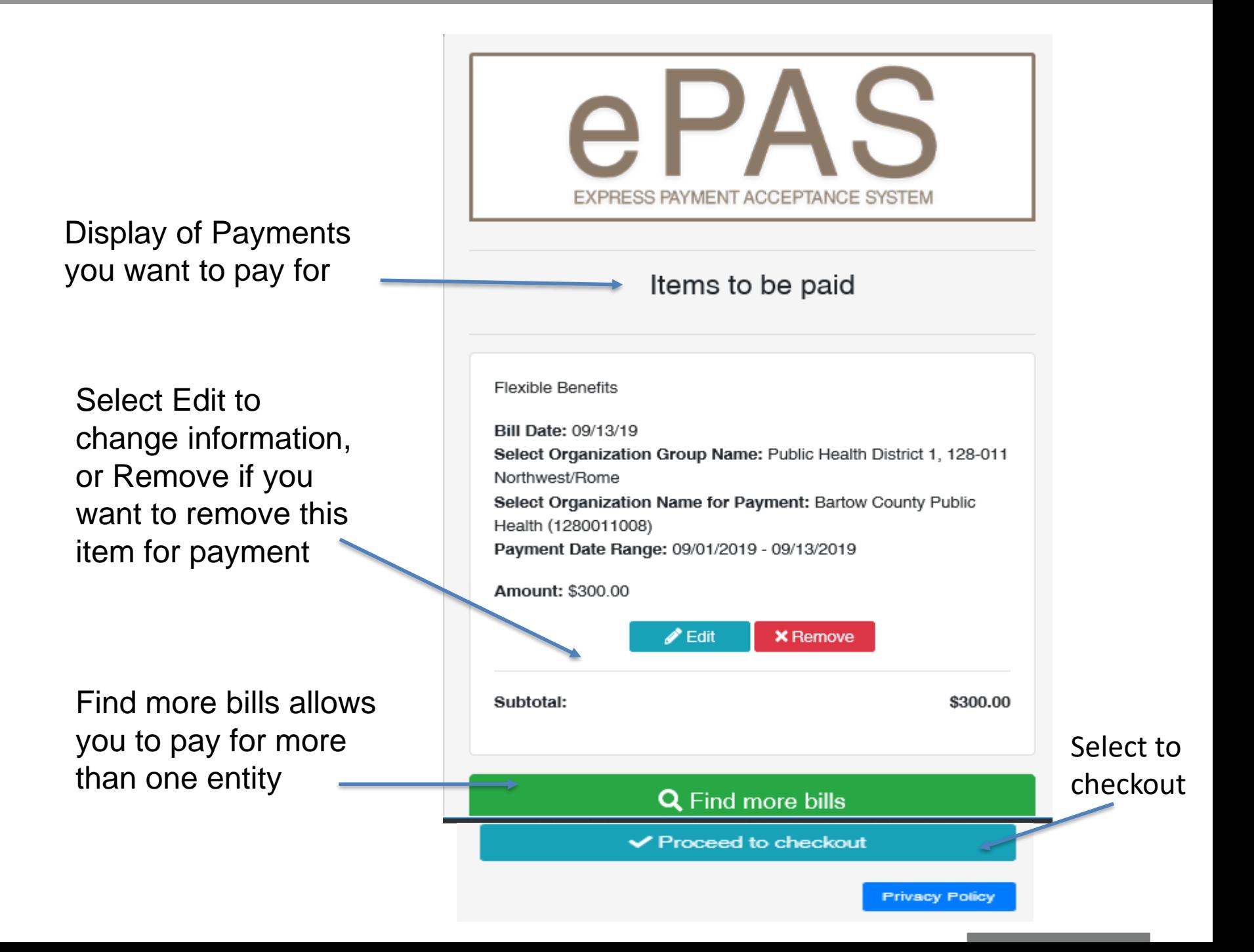

Proceed to checkout and *Pay as Guest o*r *Log in*  if you are preregistered.

*Pay as Guest e*xample: Select Pay as Guest **Button** 

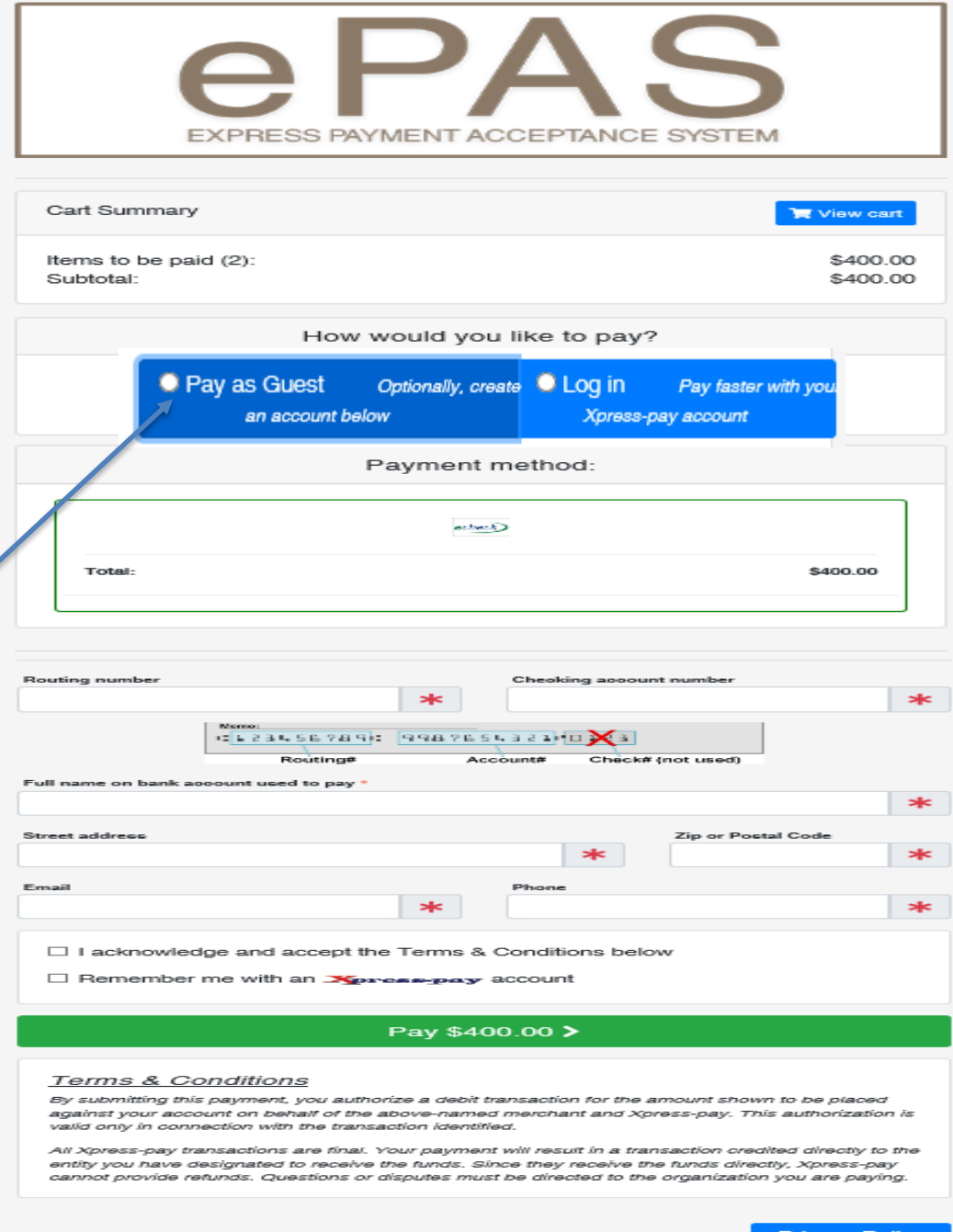

Proceed to checkout and Pay as Guest or Log in if you are preregistered.

Pay as Guest example: Select *Pay as Guest*  Button.

Enter your *check routing* and *checking account numbers*. The system validates the 9 -digit routing number.

Enter the name and address of the entity check owner.

Enter the email address and phone number of the person that you want to receive the payment receipt

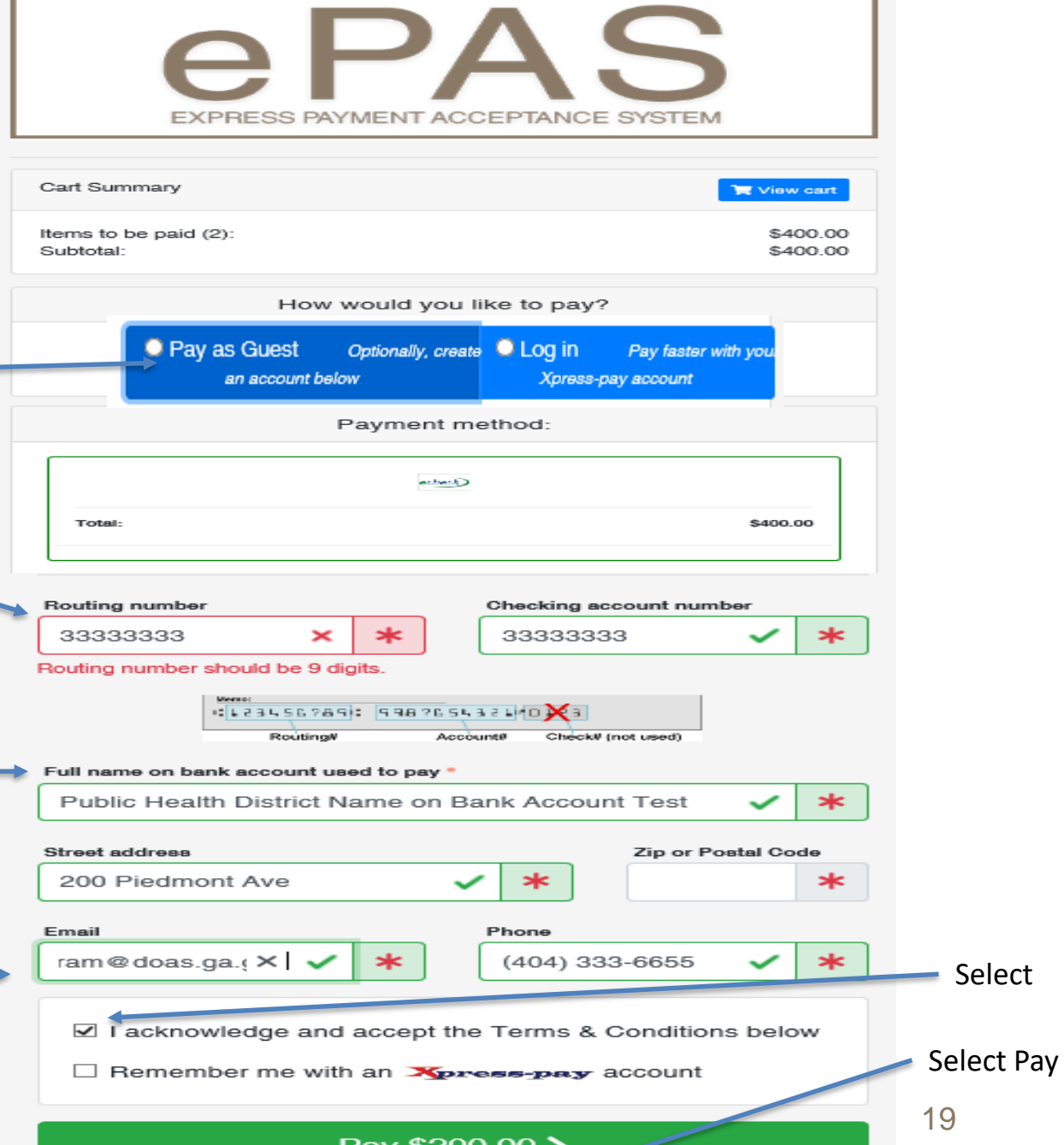

Select

You will then receive your payment confirmation screen.

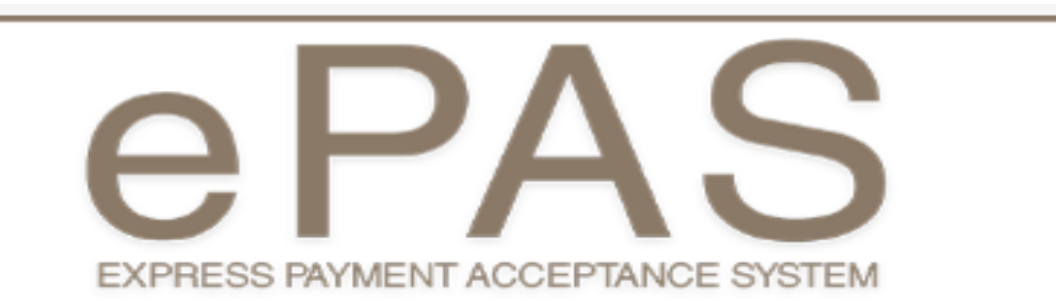

Your payment of \$199.00 using checking account \*\*\* 3568 has been accepted as Transaction ID(s) 0 on 09/13/2019 at 12:50:05 PM. A receipt has been sent to Transaction<br>*i*d is your<br>confirmation<br>number<br>You can *Prin<br>Make Anothe<br>Payment.* sherry.trammell@doas.ga.gov. id is your confirmation Payment Details Amount number**Flexible Benefits** Bill Date: 00/13/10 Amount: \$100.00 Select Organization Group Name: Public Health District 1, 128-011 Northwest/Rome Select Organization Name for Payment: Dade County Public Health (1280011041) Payment Date Range: 00/10/2010 -00/30/2010 Subtotal: \$199.00 Payment total: \$199.00 You can *Print* or Thank you for payment. *Make Another*  Note: If you would like to make another payment, click here. **B** Print **Privacy Policy** 

# **You will also receive an email from "[Mail@xpress-pay.com"](mailto:Mail@xpress-pay.com)**

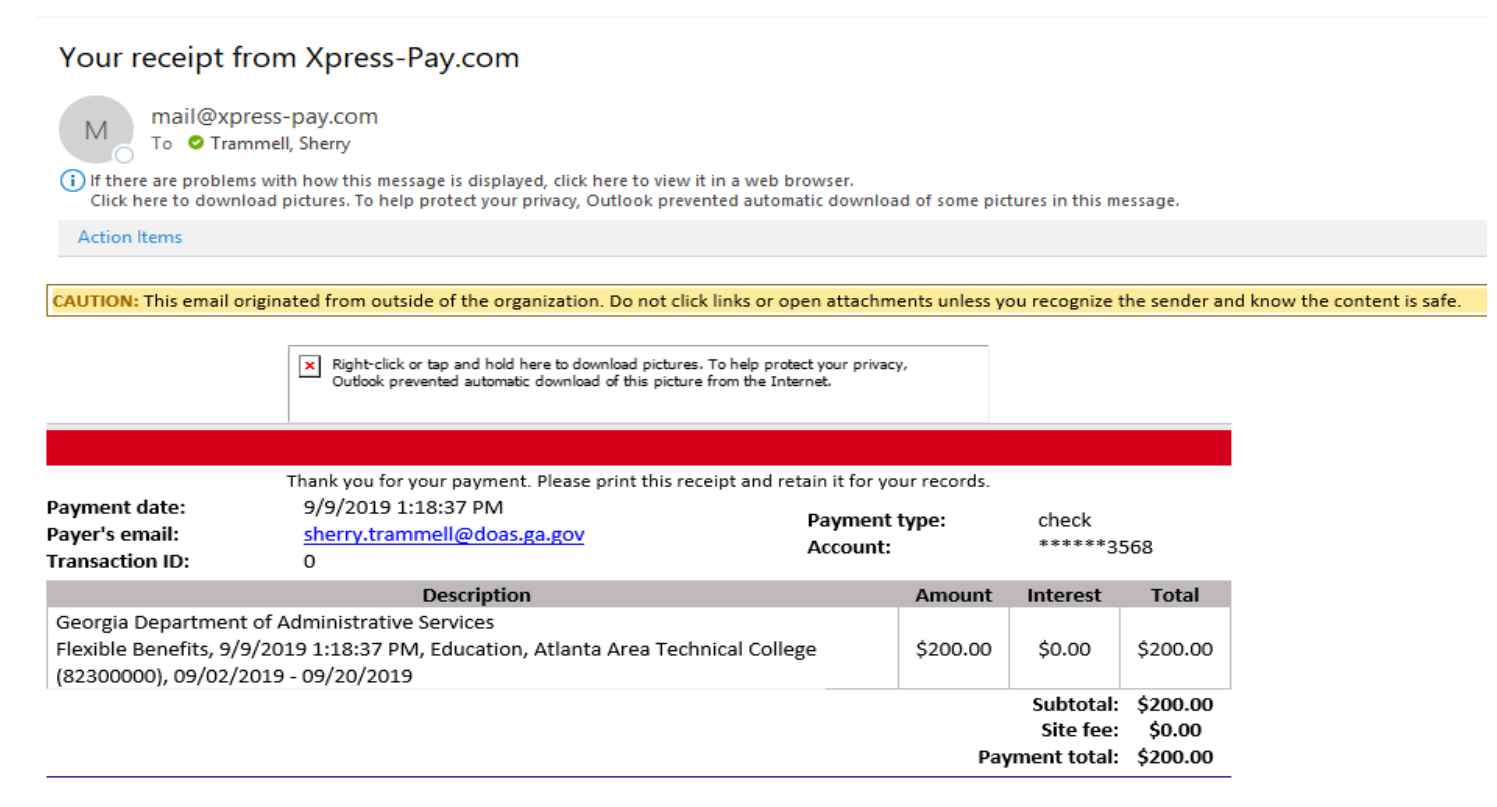

The following charges will appear on your credit card or checking account statement:

\$200.00: Georgia Department of Administrative Services

# **How to Register**

**HOW TO REGISTER**  (NOTE: This is optional. You do not have to be a registered user in order to make payments using the application.)

1. Select pay as quest for the first time.

2. Enter checking account information.

3. Enter your full name and address of the entity paying.

4. Enter the email address and phone number of the person to receive the email receipt confirmation.

- 5. Select Remember
- 6. Enter a password
- 7. Select Pay

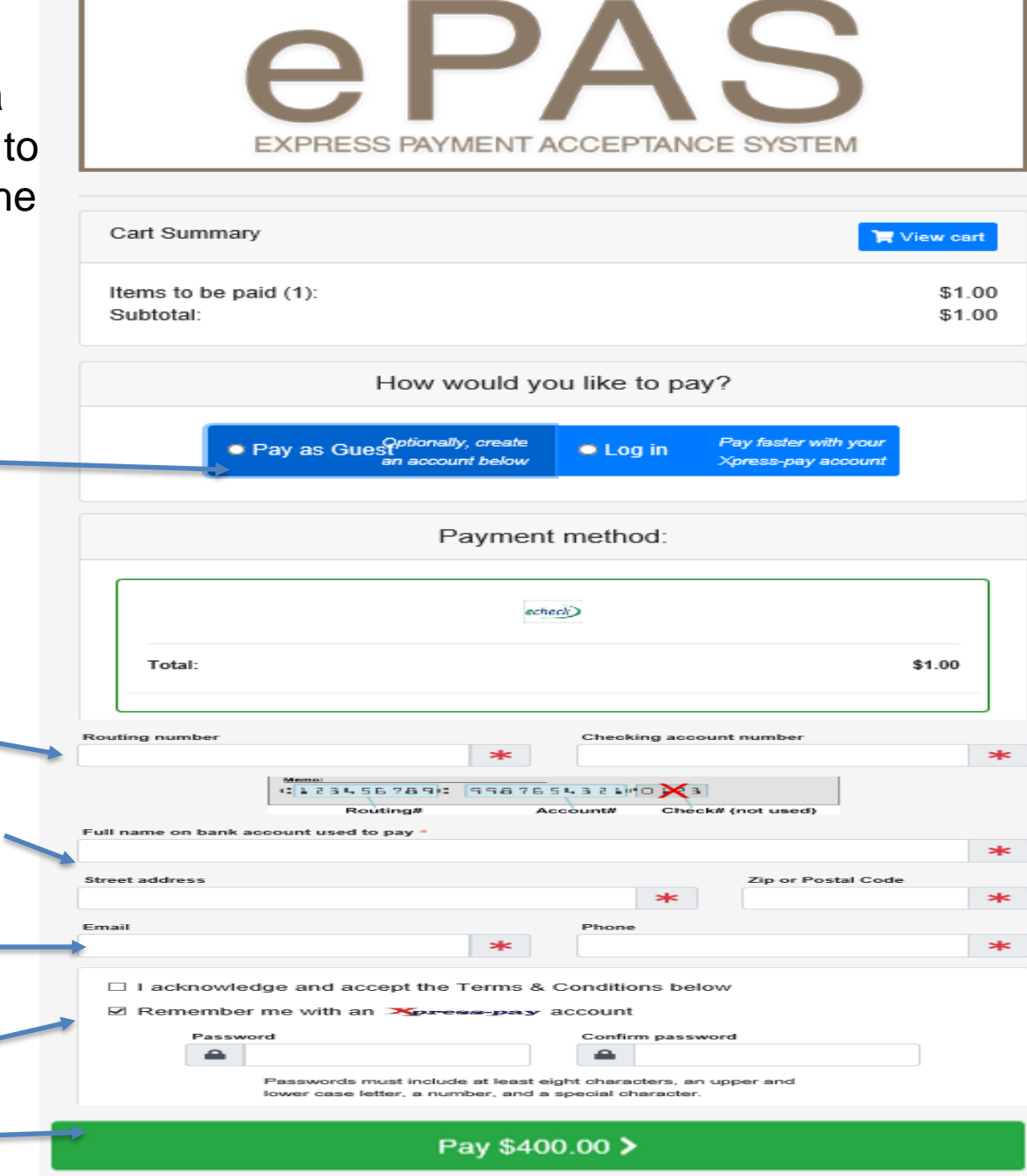

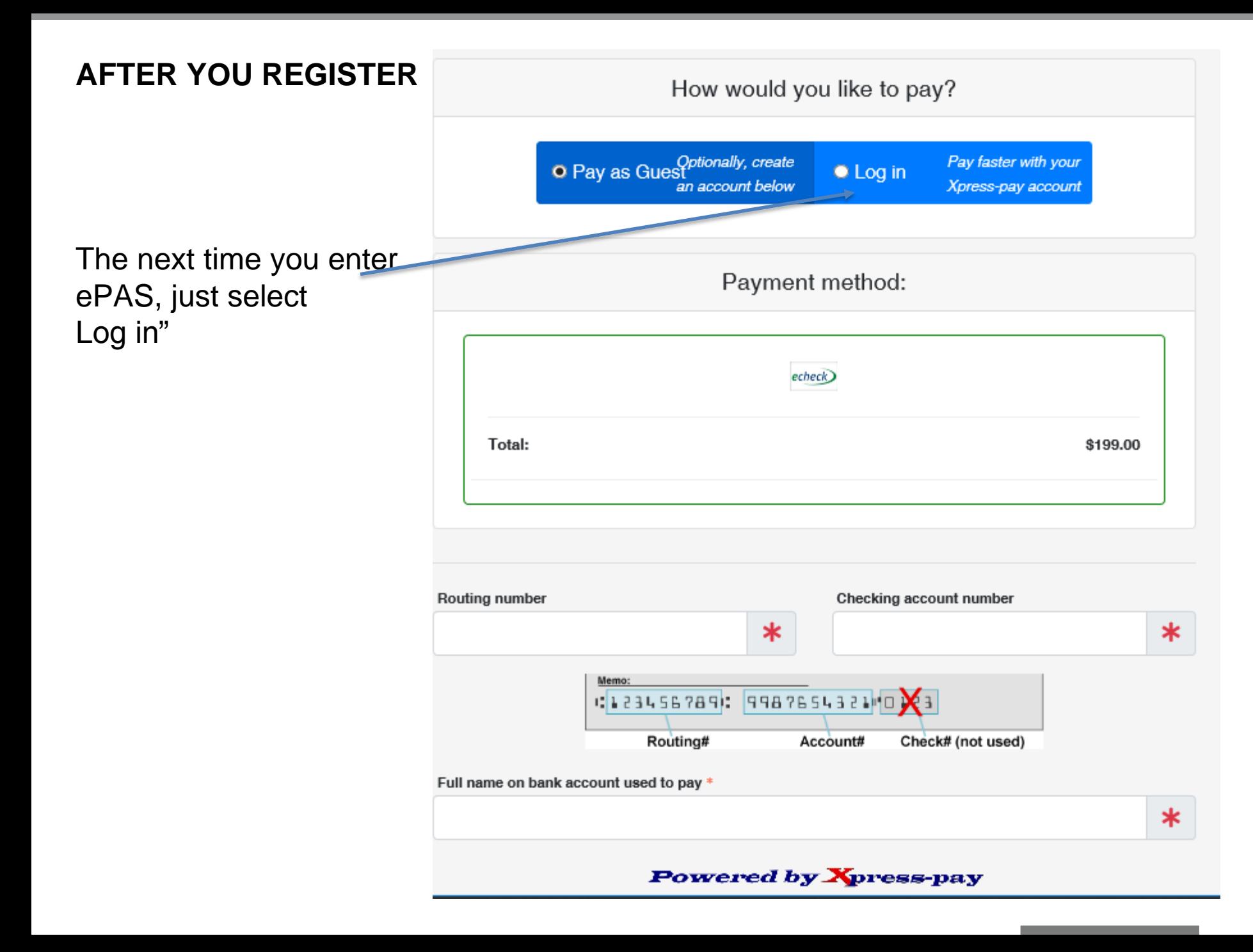

# **AFTER YOU REGISTER**

Your email address and password will be retained and secured for the next log in.

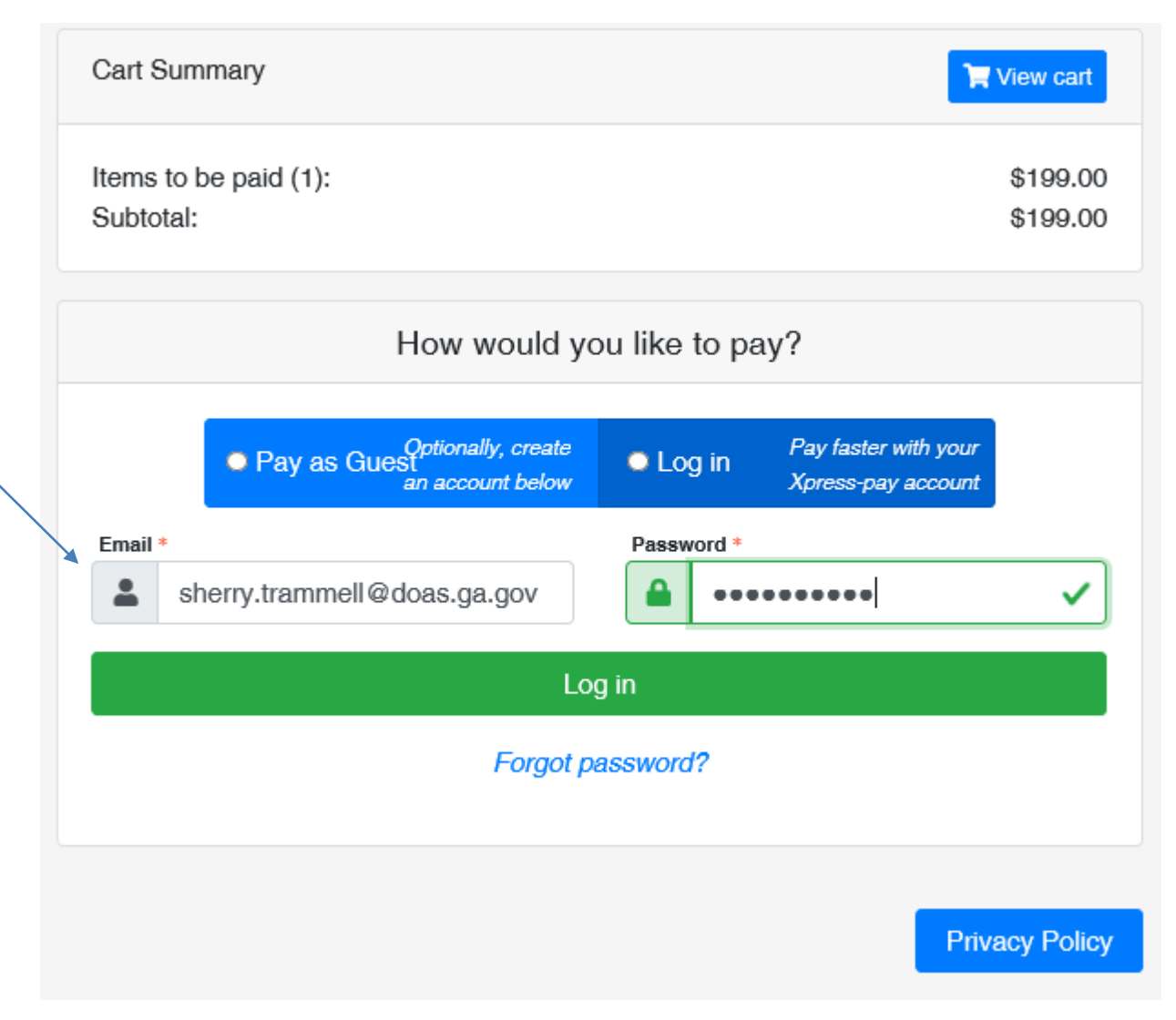

# **AFTER YOU REGISTER**

The bank account and routing number will be retained and secured.

Items to be paid (1): **\$200.00** Subtotal: **\$200.00** Payment method:  $echoo()$ Total: **\$200.00** In this example, two bank \*\*3568 \*\*3535 echeck)  $e$ check 053012728 053012730 accounts were created. 而 面 sherry test as gues / zip: Sherry Test 2nd account / zip: Delete Delete 30311 30334 sherry trammell@doss.cs.co. vsanik@doas.oa.oov  $\ddot{}$ You can add additional Add a new account Create bank accounts

Cart Summary

EXPRESS PAYMENT ACCEPTANCE SYSTEM

View cart

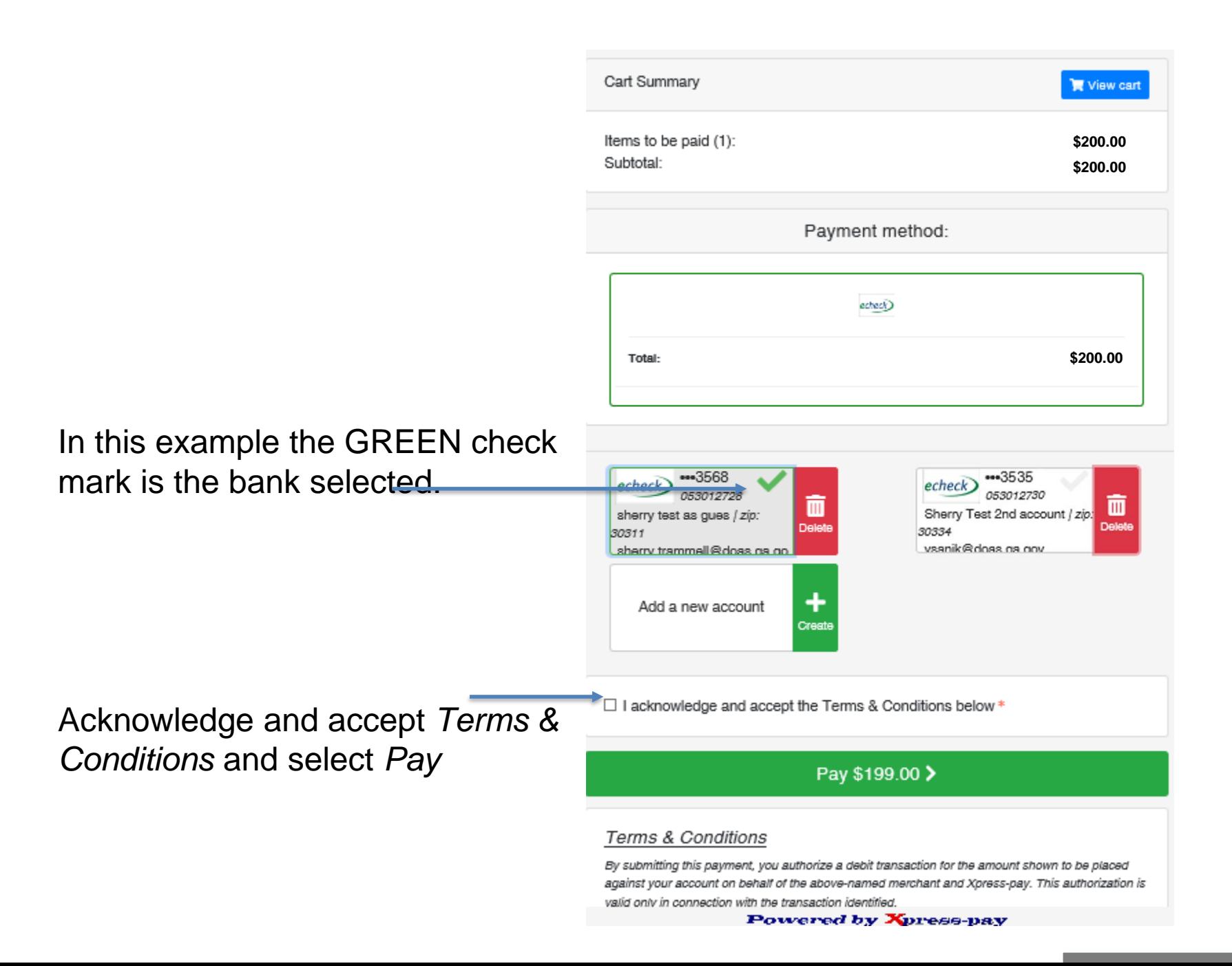

# **Paying for More than One Entity**

## **PAYING FOR MORE THAN ONE ENTITY**

Select *Find More Bills* allows you to pay for more than one entity

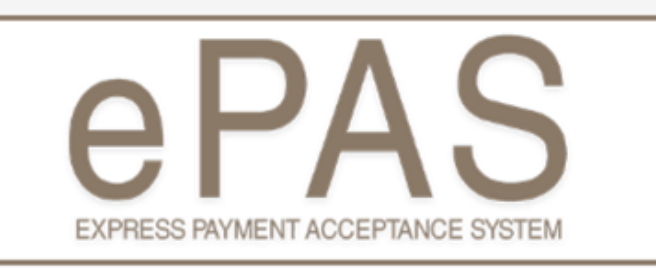

### Items to be paid

**Flexible Benefits** 

Bill Date: 09/13/19 Select Organization Group Name: Public Health District 1, 128-011 Northwest/Rome Select Organization Name for Payment: Bartow County Public Health (1280011008) Payment Date Range: 09/01/2019 - 09/13/2019 Amount: \$300.00  $\blacktriangleright$  Edit **X** Remove Subtotal: \$200.00 **Q** Find more bills ✔ Proceed to checkout

**Privacy Policy** 

## **PAYING FOR MORE THAN ONE ENTITY**

You will enter the organization group and organization name for payment

Enter your date range and Payment amount

# **EXPRESS PAYMENT ACCEPTANCE SYSTEM**

#### **Warning: Demonstration mode!**

No payment will be processed

**Flexible Benefits** 

#### **Select Organization Group Name**

- Select Organization Group Name-

### Select Organization Name for Payment

- Select Organization Name for Payment-

### Payment Date Range

Payment Date Range cannot be blank.

### Amount\*

 $\Phi$ 

### $Next$

### Note:

Payment information will not be retained by Xpress-pay without your permission. Sensitive account information is never forwarded to the recipient.

**Privacy Policy** 

 $\overline{\tau}$ 

 $\overline{\mathbf{v}}$ 

**Select** 

**Next** 

× 藟

### Powered by Xpress-pay

## **PAYING FOR MORE THAN ONE ENTITY**

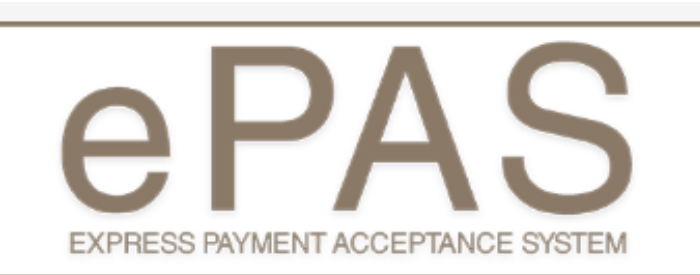

### Items to be paid

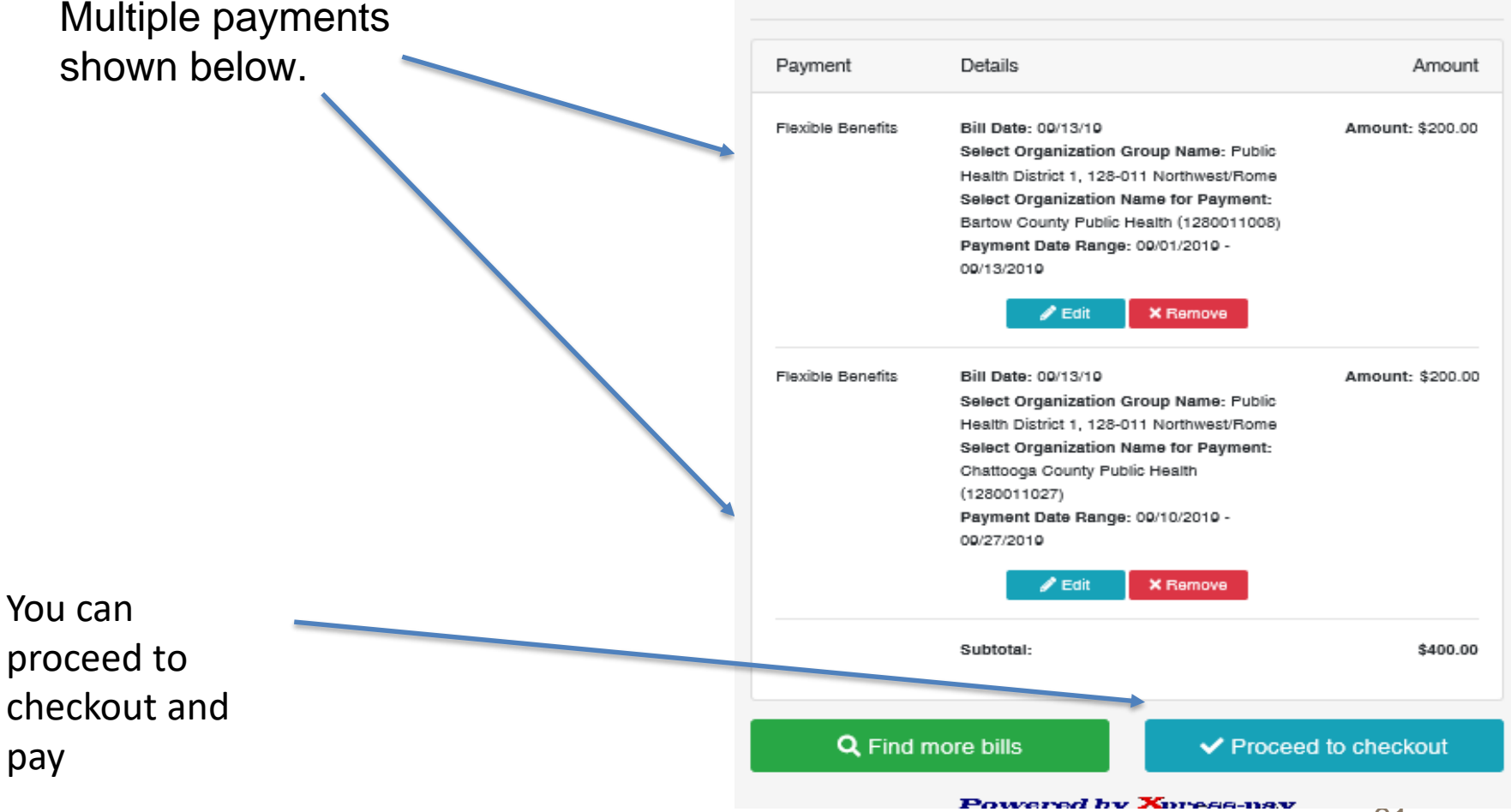

# **EXPRESS PAYMENT ACCEPTANCE SYSTEM**

Your payment of \$400.00 using Checking \*\*\*\*\*\* 3568 has been accepted as Transaction ID(s) 0 on 09/13/2019 at 12:10:46 PM. A receipt has been sent to sherrytram@doas.ga.gov.

**Multiple** payments receipt will display for you to print.

You will also receive an email confirmation for multiple payments

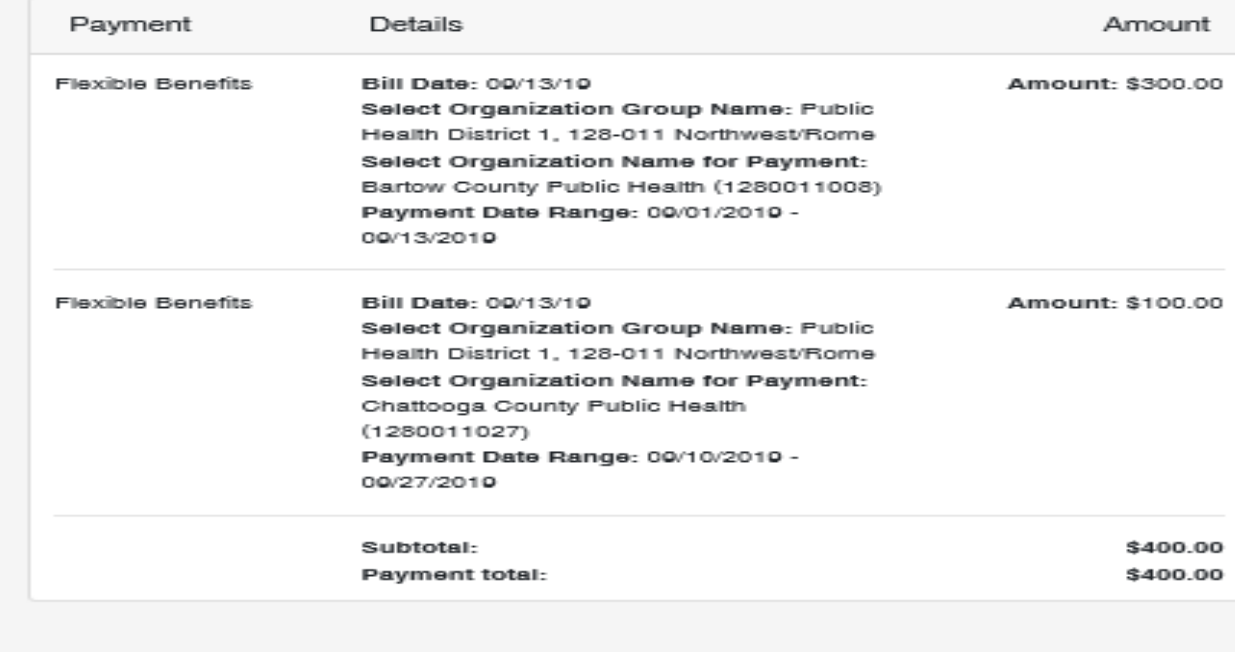

Thank you for payment.

Note: If you would like to make another, click here.

**Privacy Policy** 

# **Next Steps**

- **Ensure online payment interface is accessible to users from** DOAS.GA.GOV
- **E** Agencies complete and submit readiness assessment by October 10, 2019
- **Communications and Training for State Flexible Benefits** agencies who currently send checks to DOAS to use the new online payment application
- Timeline Go Live October 15, 2019

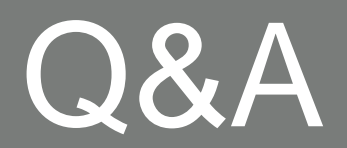

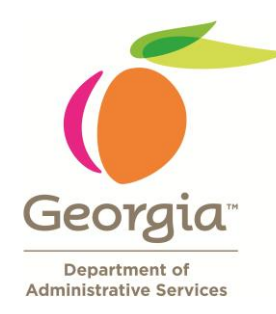

Department of Administrative Services

# Eligia Familia

DOAS Fiscal Accounts Receivables Manager

[eligia.familia@doas.ga.gov](mailto:Eligia.familia@doas.ga.gov) 404-651-5035